# Jclic

## **Download e installazione**

## **Per windows…**

collegarsi al seguente sito

<http://www.didattica.org/clic.htm>

Scendere nella schermata al riquadro n. 8 che si intitola **JClic 0.2.1.0 Portable**

## **ed effettuare il download**

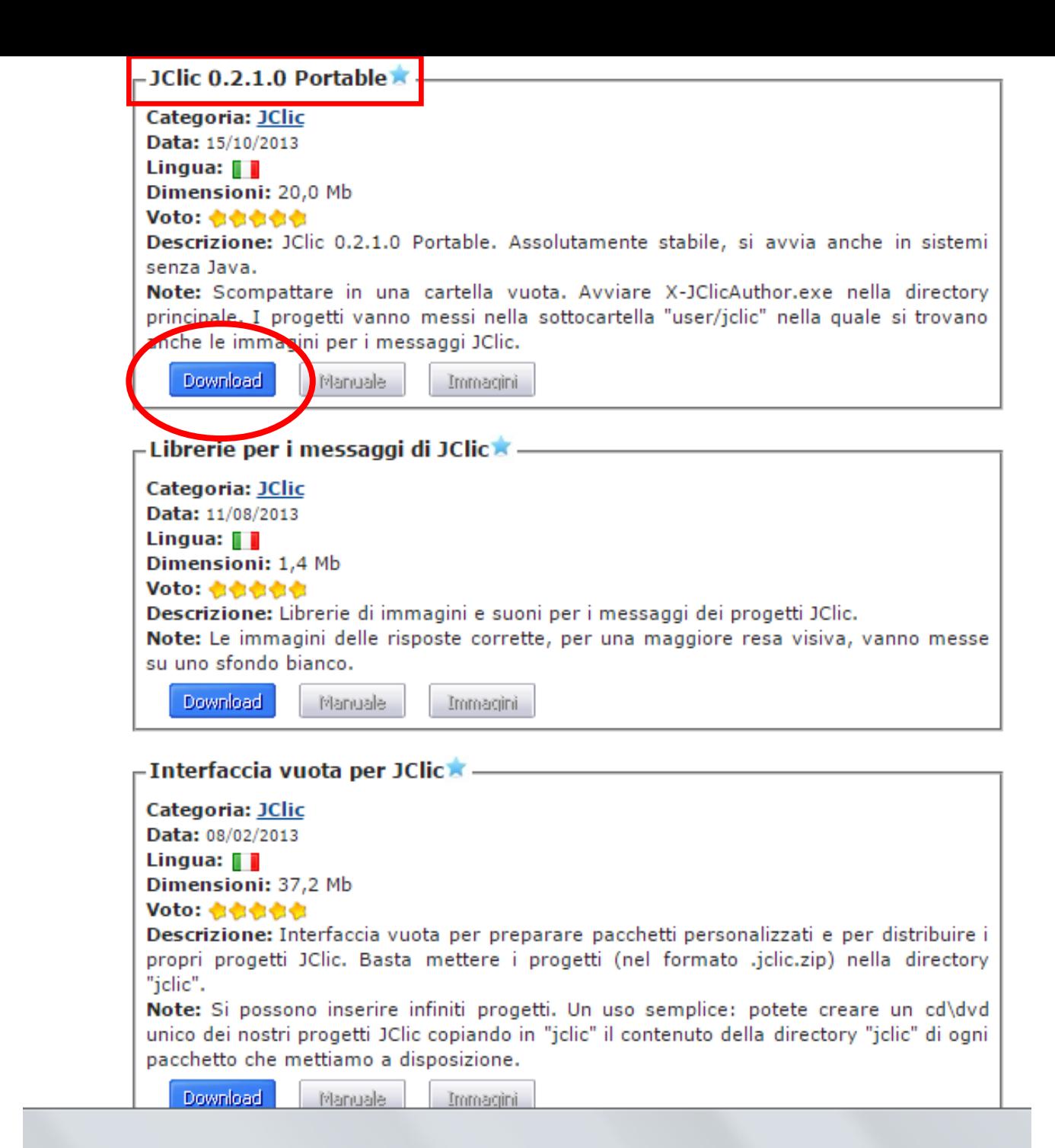

## **Per windows…**

Scaricare anche **Interfaccia vuota per Jclic**

Possono sicuramente essere interessanti da scaricare anche tutti gli altri file…

Jclic immagine

Jclic Italiano

esperti

Jclic Lingue straniere… etc. (tutte le discipline)

Si tratta di *strumenti didattici*, realizzati con Jclic, già pronti all'uso o che si possono studiare per vedere come sono stati fatti da docenti

 $-$  JClic 0.2.1.0 Portable  $\star$  -Categoria: JClic Data: 15/10/2013 Lingua:  $\blacksquare$ Dimensioni: 20,0 Mb Voto: 也也也也也 Descrizione: JClic 0.2.1.0 Portable. Assolutamente stabile, si avvia anche in sistemi senza Java. Note: Scompattare in una cartella vuota. Avviare X-JClicAuthor.exe nella directory principale. I progetti vanno messi nella sottocartella "user/iclic" nella quale si trovano anche le immagini per i messaggi JClic. **Download** Manuale Immagini

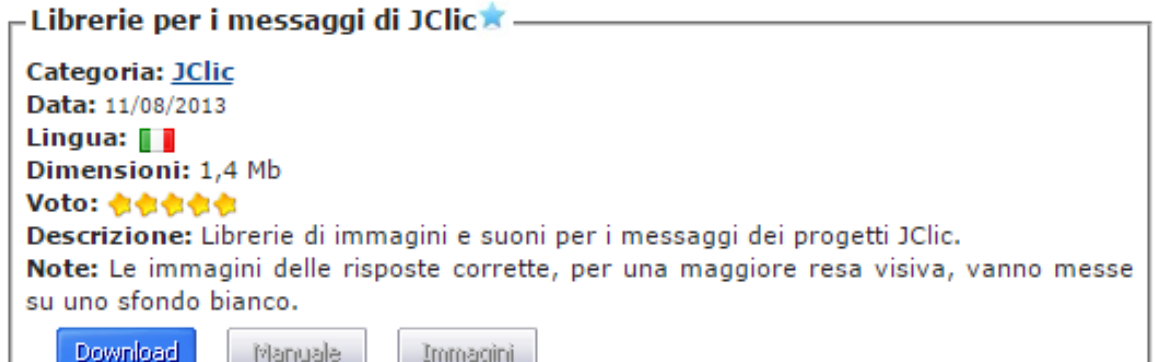

#### **Interfaccia vuota per JClic**

Categoria: JClic Data: 08/02/2013 Lingua:  $\blacksquare$ Dimensioni: 37,2 Mb

Voto: 也也也也也

Descrizione: Interfaccia vuota per preparare pacchetti personalizzati e per distribuire i propri progetti JClic. Basta mettere i progetti (nel formato .jclic.zip) nella directory "iclic".

Note: Si possono inserire infiniti progetti. Un uso semplice: potete creare un cd\dvd nico dei nostri progetti JClic copiando in "jclic" il contenuto della directory "jclic" di ogni pacchetto che mattiamo a disposizione.

Immagini

Download

Manuale

Per l'installazione del programma in windows… La cartella scaricata del programma è una cartella ZIPPATA…

Inserire questa cartella zippata in un'altra cartella (molto importante questo  $passaggio...$  NON trascurarlo)  $\rightarrow$  in qualsiasi posto del computer

**Io ho creato una cartella sul desktop che ho chiamato «Jclic\_portable» (ma il nome di questa cartella è assolutamente indifferente)**

**Dopo aver inserito la cartella zippata di Jclic dentro a questa cartella, si deve UNZIPPARLA click destro del mouse sulla cartella e poi «estrai tutto»**

**Vedi slide successiva**

Alla fine si avrà una cartella che si chiama «Jclic portable» e dentro di essa due cartelle  $\rightarrow$ la cartella zippata e quella unzippata…

Noi useremo la cartella unzippata

La cartella zippata a questo punto, volendo, si può anche spostare… resta come backup (cartella di riserva) qualora vi sia un malfunzionamento e si debba reinstallare il programma

Per quanto riguarda la cartella «interfaccia vuota» vi spiegherò al corso a cosa serve (distribuzione del materiale finito)

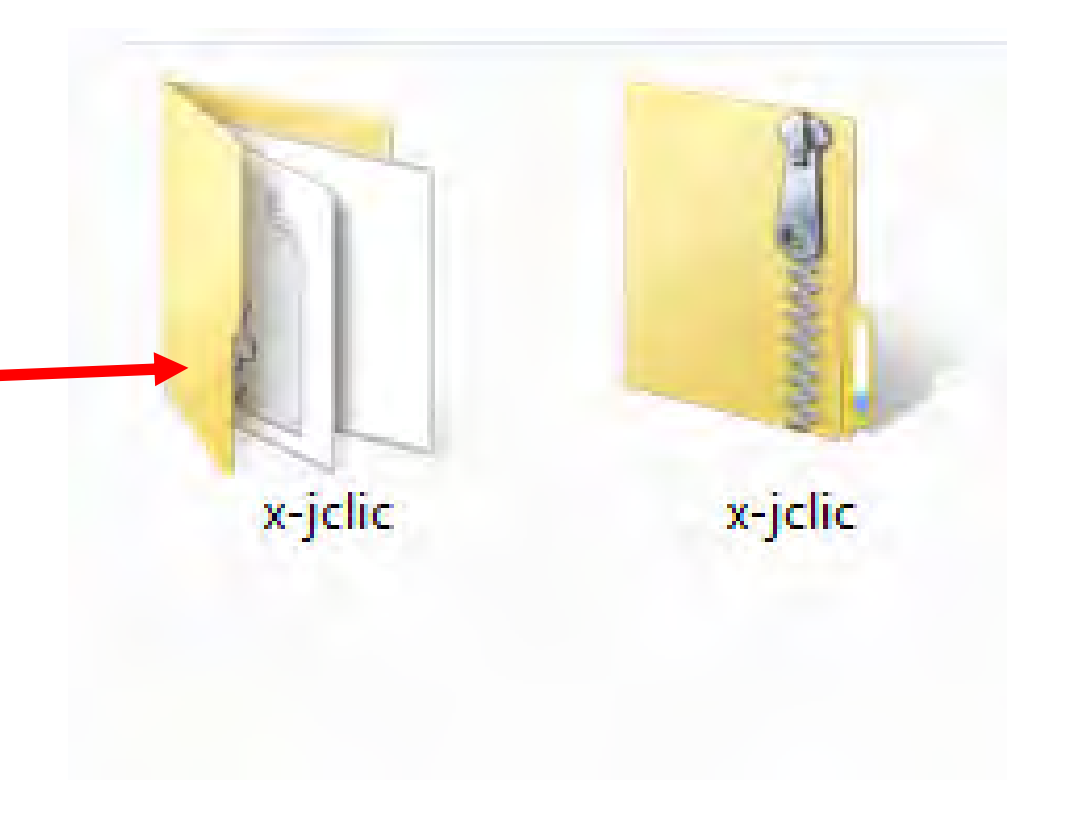

## **Per Mac…**

collegarsi al seguente sito

<http://clic.xtec.cat/en/jclic/download.htm>

# **Scaricare i file indicati a fianco**

So che in alcuni casi con Mac vi sono dei problemi nel far funzionare il programma (nel senso che viene bloccato l'avvio in quanto è un prodotto non rilasciato da Apple)…

La cosa si riesce a risolvere ma la procedura è lunga da spiegare ... cercheremo di vedere eventualmente a lezione (io non uso Mac… non sono molto pratico… ci aiuteremo).

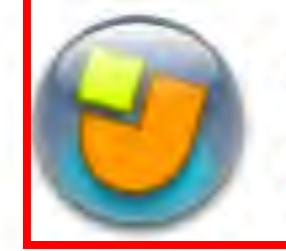

It is the main programme, used for doing the activ organize your own library of projects, and to choo environments and operating options.

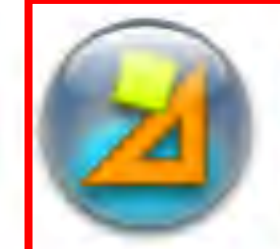

#### **JClic author**

**JClic** 

This tool allows you to create and modify JClic pro environment. The activities can be embedded in a of projects in order to be used by JClic. The tool a packages of activities made with Clic 3.0 into the

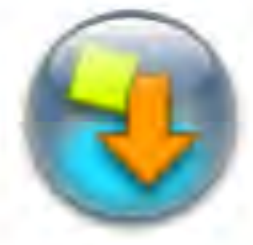

## **Demonstration activities**

The best way of discovering the possibilities of JC applications is to see the demonstration activities take you to a page from which you will be able to library of projects.

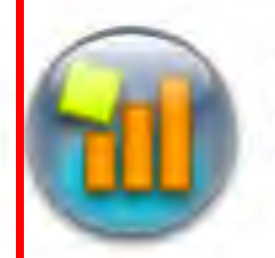

## **JClic reports**

This module allows the management of a databas students when carrying out the activities of the JC programme works in a network and offers the pos of the results.

#### It's important to read the installation guide bet

Sorry! by now, this quide is only available in Spar. Eduhi). We are working in the English version.

## **Per Mac…**

Posso solo dire che i file vanno inseriti in Applicazioni…

una volta che il programma viene bloccato dal sistema si deve risalire ai file «bloccati di recente» e permettere il loro utilizzo…

chiederò maggiori informazioni a utenti Mac

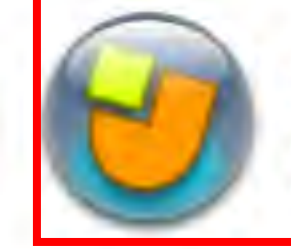

It is the main programme, used for doing the activ organize your own library of projects, and to choo environments and operating options.

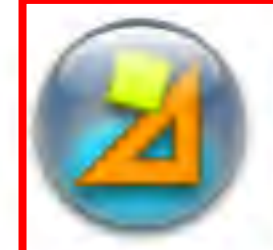

### **JClic author**

**JClic** 

This tool allows you to create and modify JClic pro environment. The activities can be embedded in a of projects in order to be used by JClic. The tool a packages of activities made with Clic 3.0 into the

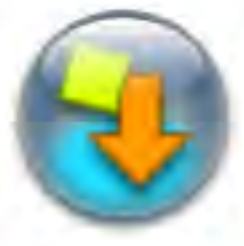

### **Demonstration activities**

The best way of discovering the possibilities of JC applications is to see the demonstration activities take you to a page from which you will be able to library of projects.

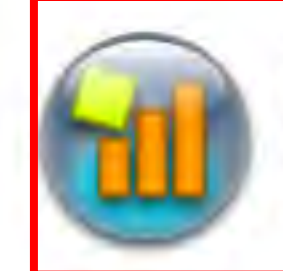

## JClic reports

This module allows the management of a databas students when carrying out the activities of the JC programme works in a network and offers the pos of the results.

#### It's important to read the installation guide bet

Sorry! by now, this quide is only available in Spar. Eduhi). We are working in the English version.

# **Per Mac e Linux…**

collegarsi al seguente sito (quello di prima)

<http://clic.xtec.cat/en/jclic/download.htm>

In alternativa provare a scaricare poco più in basso… Non l'ho mai utilizzato ma dovrebbe funzionare… forse anche meglio

#### **Installers**

One of the advantages of the WebStart system is to have the programs automatically undated as corrections and improvements are released, without having to download it manually. If you prefer not to use this system, or if you need to do a manual installation (for example, in computers that do not have Internet connection), there is also the possibility of downloading an executable installer (for Windows systems) or a ZIP file in which you will find the files and the installation instructions for Linux, Mac and Solaris):

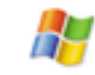

Windows installer:

jclic-0.3.1.0.exe (3.2 MB - 10 Dec 2015 - New version with HTML5 export!)

Some educational GNU/Linux distributions have specific packages of JClic integrated on its software repositories. This ZIP file is intended only for manual installation in systems that don't include JClic packages:

jclic-0.3.1.0.zip  $(3.1 \text{ MB} - 10 \text{ Dec } 2015 - \text{New version with HTML5 export!})$ 

Jclic per MAC

**Altre Istruzioni (grazie a Michele, utente Mac) Download e installazione**

1. Se non già installato, installare Java scaricandolo da **<http://www.java.com/it/download/>**

## **utilizzando un browser che non sia Google Chrome.**

2. Scaricare Jclic da

**<http://clic.xtec.cat/en/jclic/download.htm>**

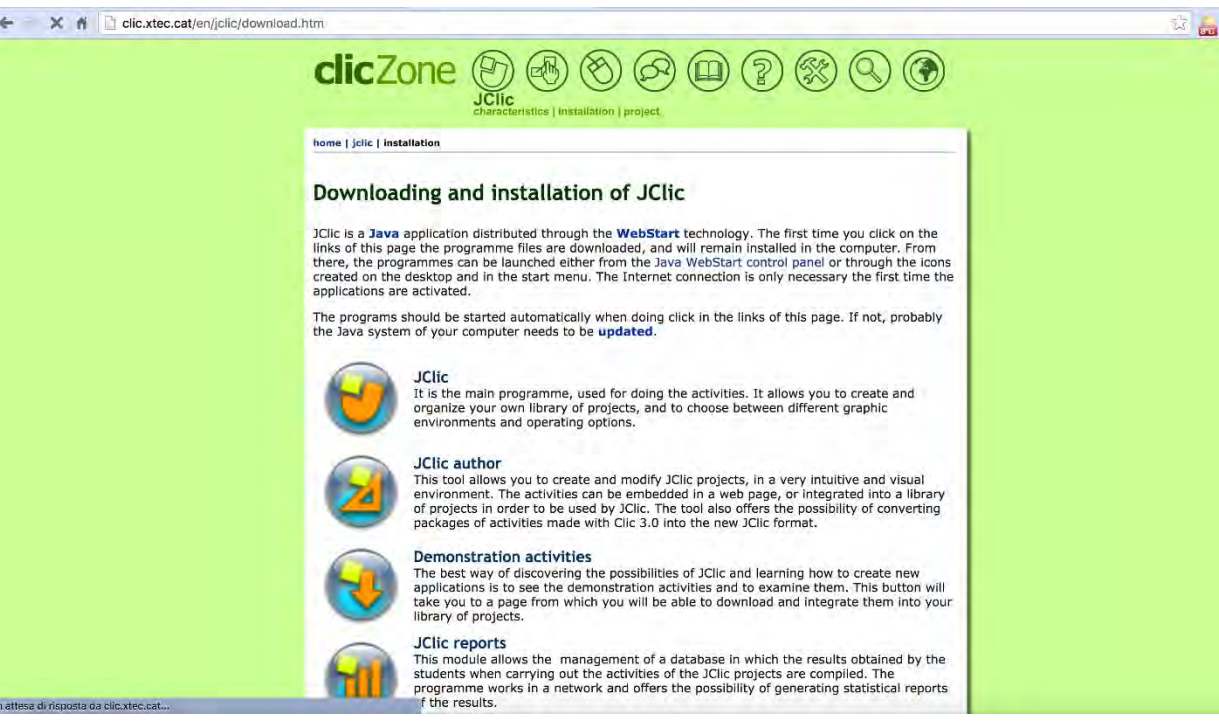

## 3. Scendere in fondo alla pagina e selezionare "**jclic-0.3.1.0.zip**"

#### **Installers**

One of the advantages of the WebStart system is to have the programs automatically updated as corrections and improven ents are released, without having to download it manually. If you prefer not to use this system, or if you need to do a manual installation (for example, in computers that do not have Internet connection), the e is also the possibility of downloading an executable installer (for Windows systems) or a ZIP file in which you will find the files and the installation instructions (for Linux, Mac and Solaris):

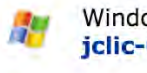

Windows installer:

 $jclic-0.3$  1.0.exe (3.2 MB - 10 Dec 2015 - New version with HTML5 export!)

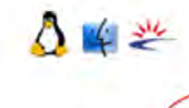

Some educational GNU/Linux distributions have specific packages of JClic integrated on its softwork fe repositories. This ZIP file is intended only for manual installation in systems that don't include JClic packages:

 $jclic-0.3.1.0.zip$  (3.1 MB - 10 Dec 2015 - New version with HTML5 export!)

#### **Icons**

Shortcuts for the applications in the desktop and in the start menu can be created by Java WebStart. The visual aspect of these shortcuts can be improved replacing their original icons by one of the images included in this files:

**AD** 

jclic-icons.zip (77 Kb - 12 Jan 2005) .ico and .png formats

jclic-aqua-icons.sit (248 Kb - 12 Jan 2005) icons for Mac OS X

#### Also available in:

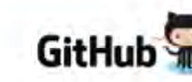

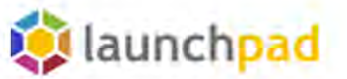

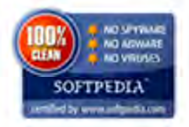

- 4. Scompattare il file .zip scaricato e si otterrà una cartella denominata jclic-0.3.1.0
- 5. Aprire la cartella e fare doppio clic su "**jclic.jar**"

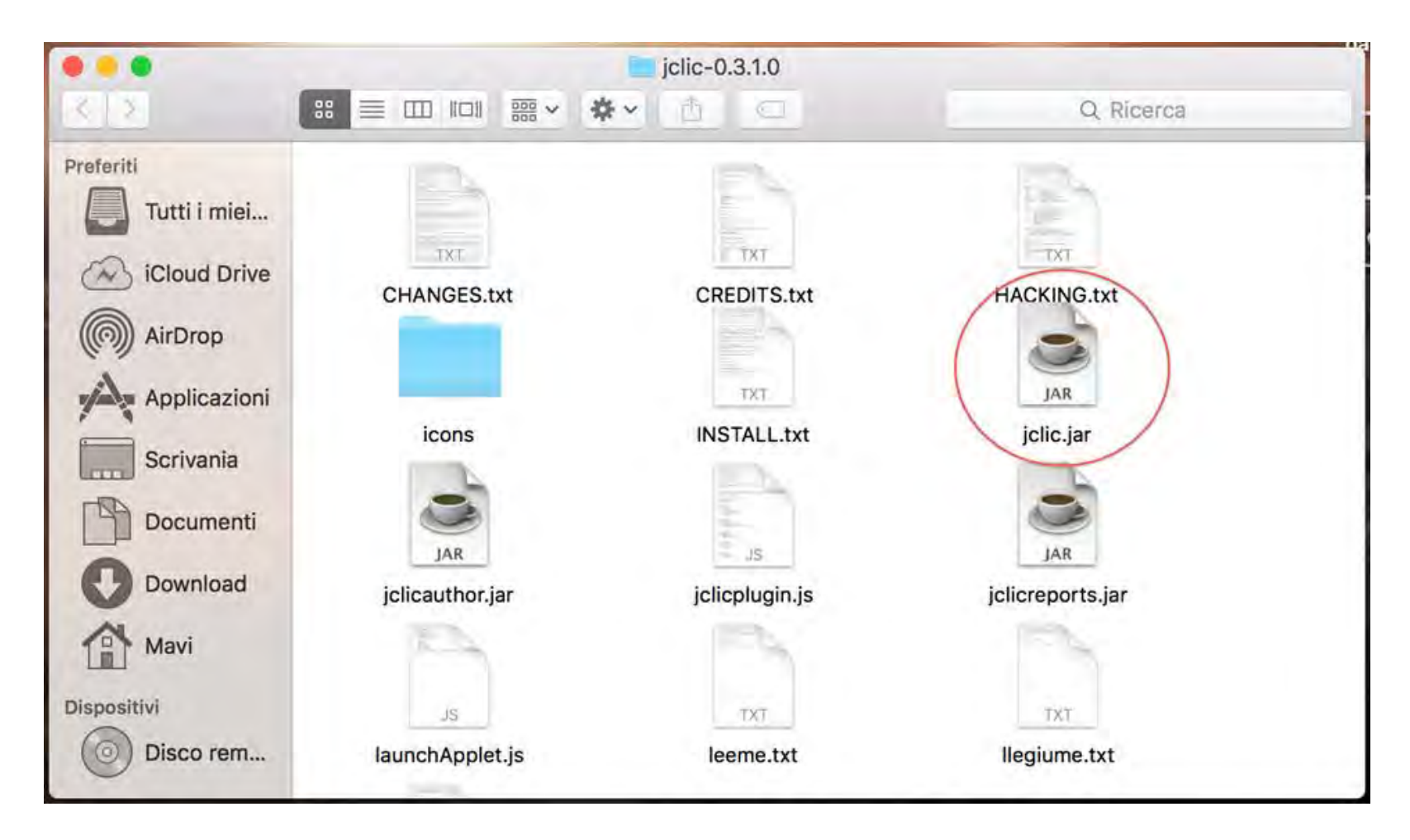

6. Apparirà il seguente messaggio (con le versioni di OSX più recenti. Fino a Snow Leopard, saltare i passaggi da 7 a 10)

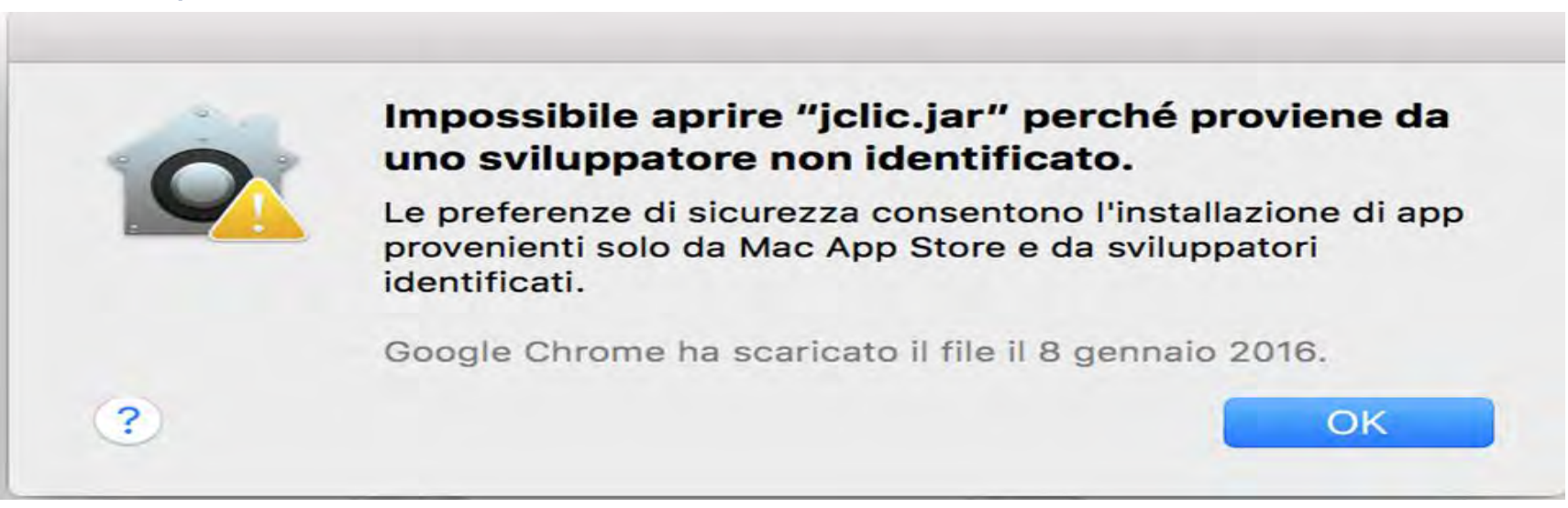

7. Sulla barra delle applicazioni (oppure nella cartella delle applicazioni) selezionare "**Preferenze di Sistema**"

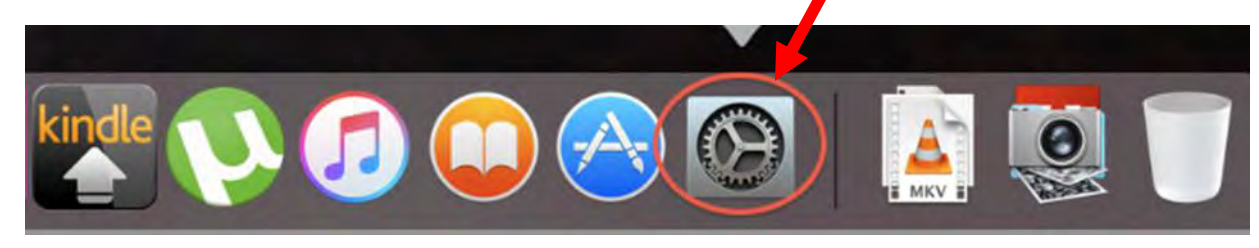

## 8. Selezionare "**Sicurezza e Privacy**"

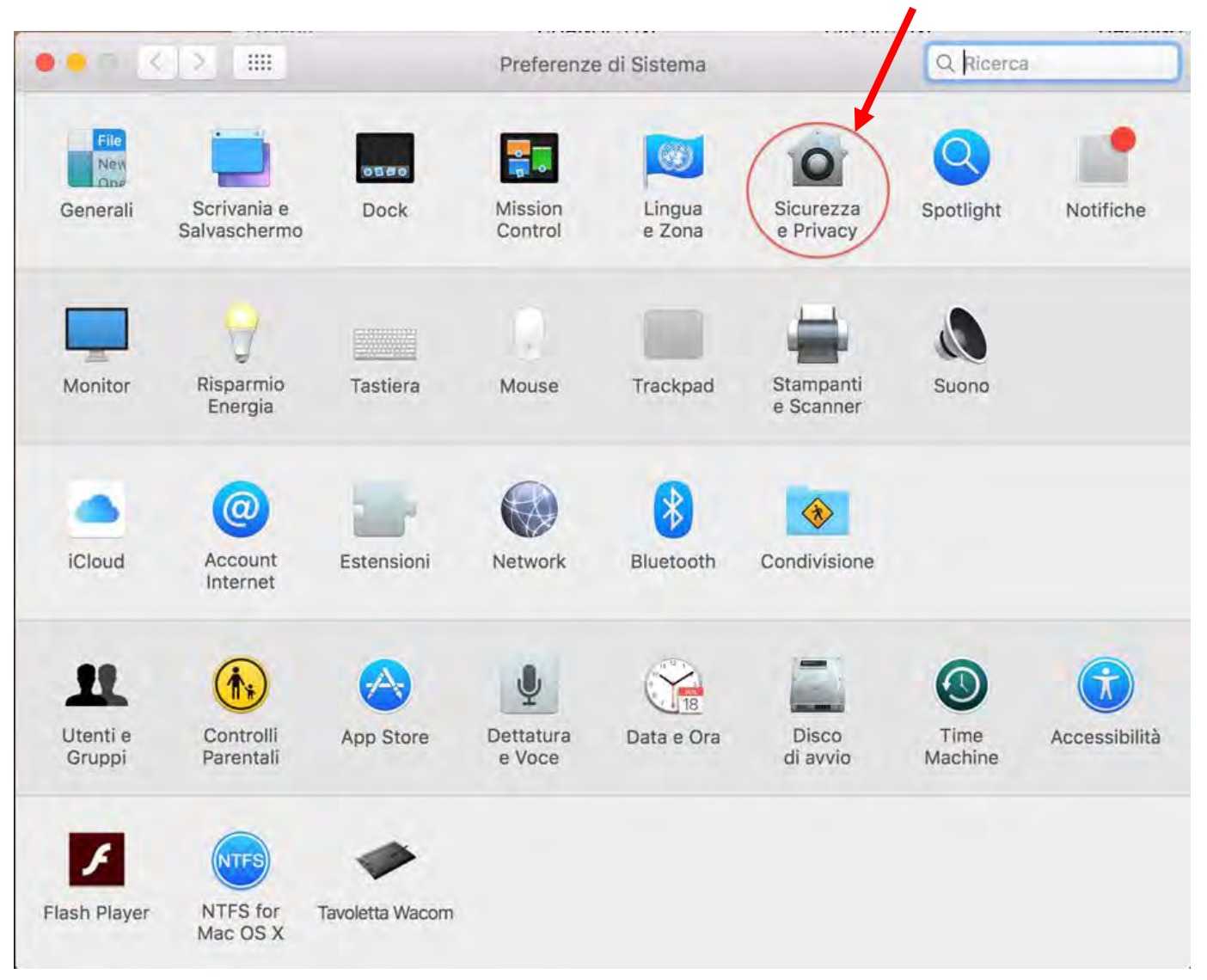

9. In fondo compare l'opzione "Consenti app scaricate da". Se non si vuole modificare il parametro il sistema tiene in memoria l'ultima applicazione che si è tentato di aprire, per cui sarà necessario semplicemente selezionare "**Apri comunque**"

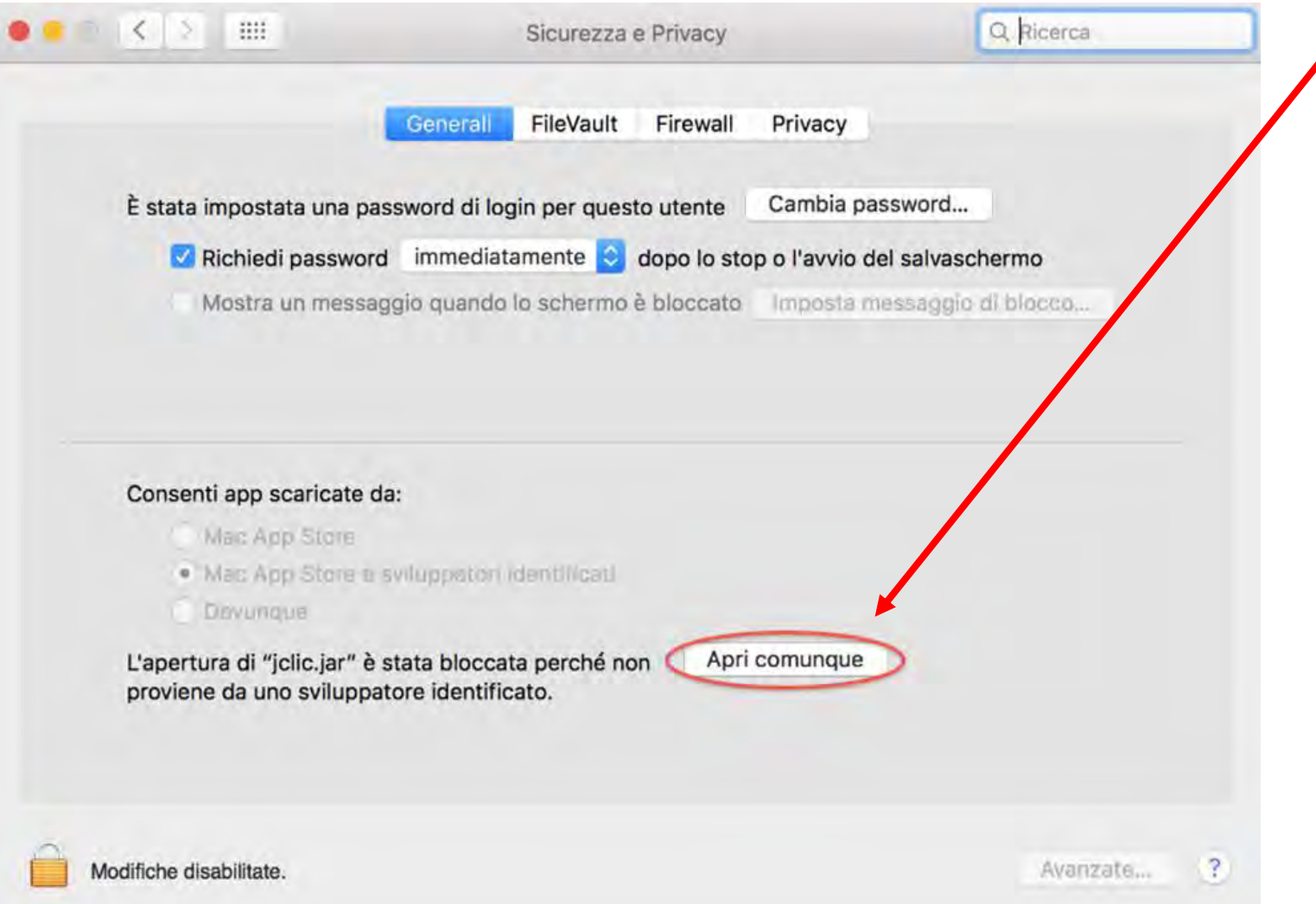

# 10.Verrà quindi chiesto di inserire la password di amministratore

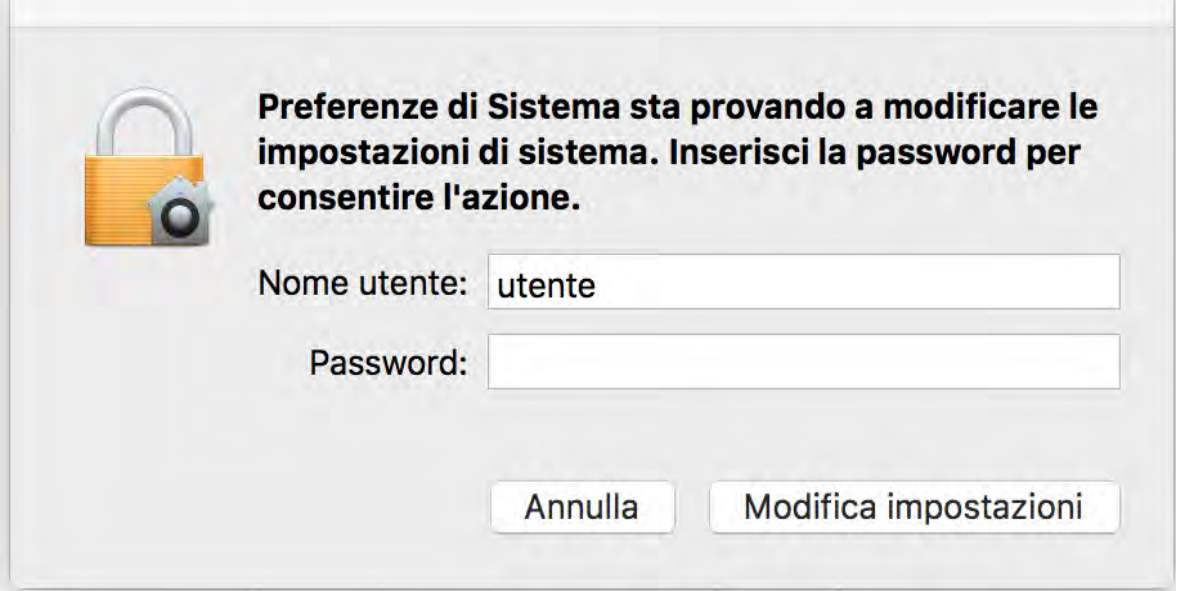

11.A questo punto partirà il programma Jclic e sarà chiesto di creare una cartella in cui troveremo poi tutti i dati e i salvataggi (nel caso di jclc author) del programma. La scelta più ovvia è lasciare tutto come suggerito, poi, aprendo una finestra del finder sarà sufficiente selezionare il proprio nome utente nella colonna di sinistra per ritrovare la cartella.

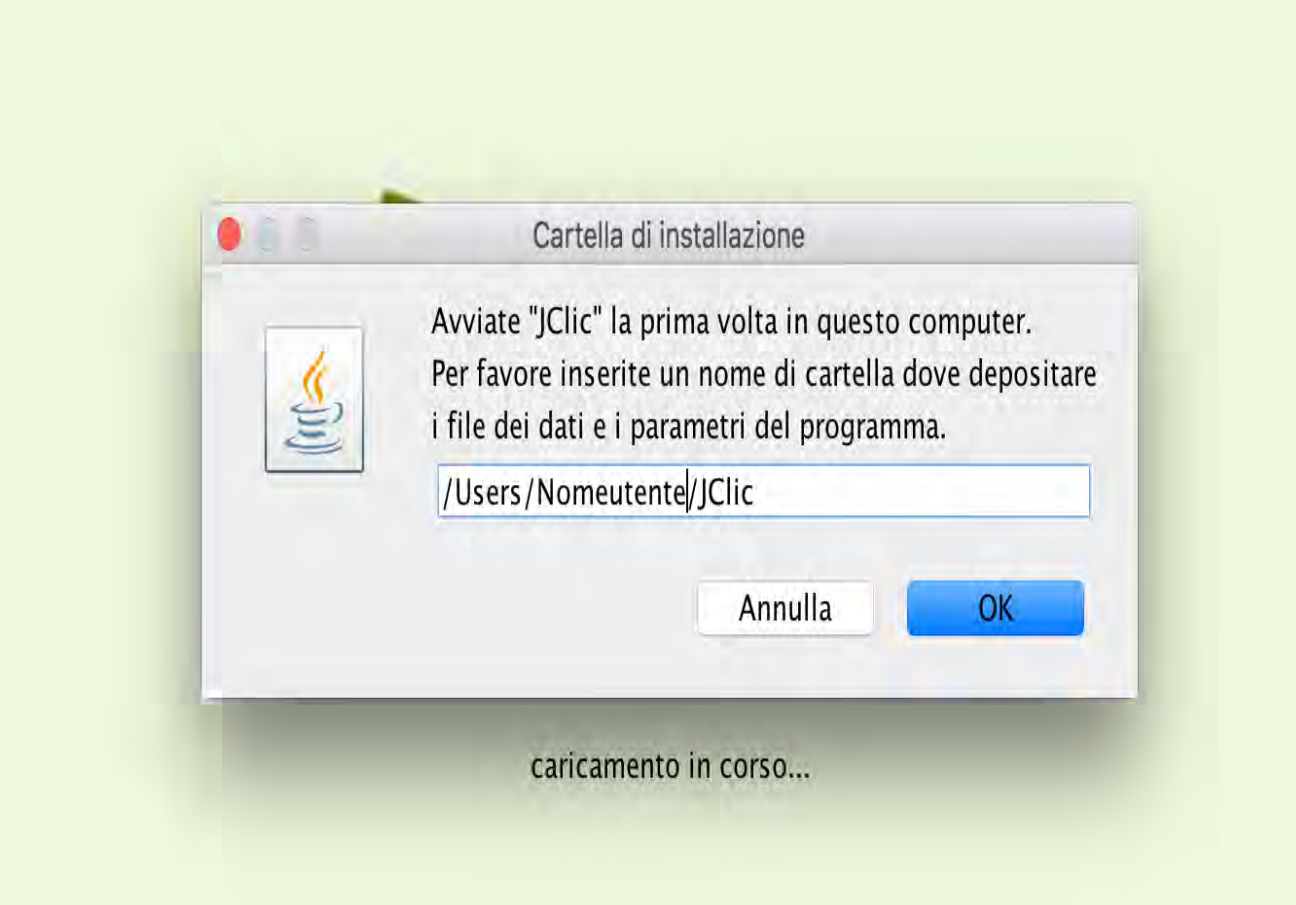

12.Ripetere tutti i passaggi dal numero 5 facendo doppio clic su "**jclicauthor.jar**"

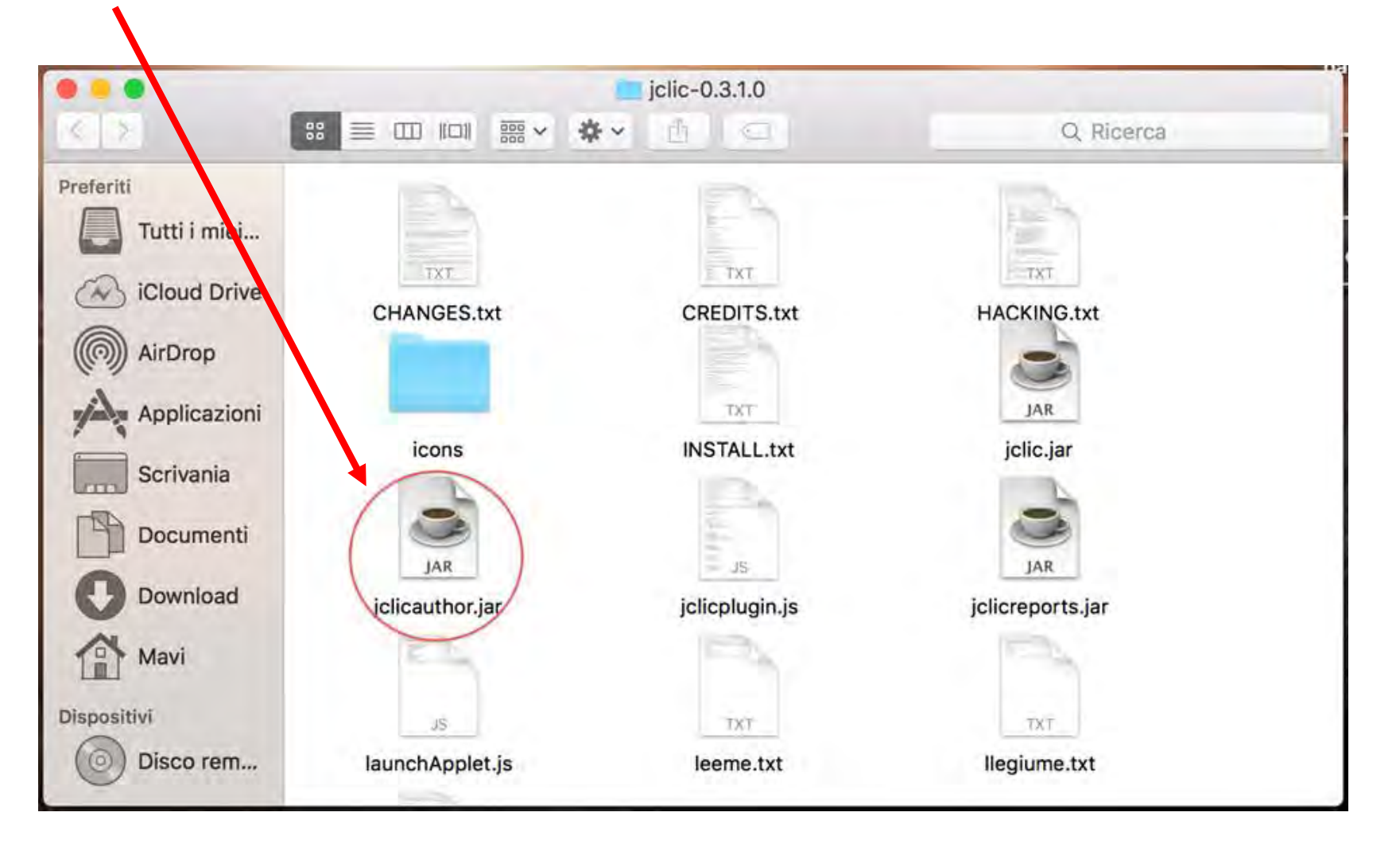

13.Per versioni recenti di Mac OSX sarà necessario conservare solo i due file .jar utilizzati per poter avviare i programmi. Per comodità possono essere messi in una cartella da denominare "Jclic" e da mettere in "Applicazioni". Fino a Mac OSX Snow Leopard (10.6) la prima volta che si utilizzeranno i due programmi verrà creata un'icona sul desktop che può essere spostata in applicazioni e sarà possibile cancellare tutto il resto.